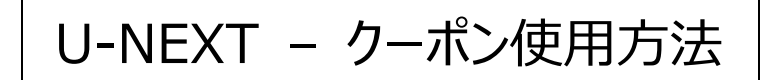

## **クーポン適用で今すぐ視聴開始!**

1. クーポンは「クーポン・ギフトコード」に届いています。U-NEXT ホームの左上にある「クーポン・ギフトコ ード」をクリックしてください。

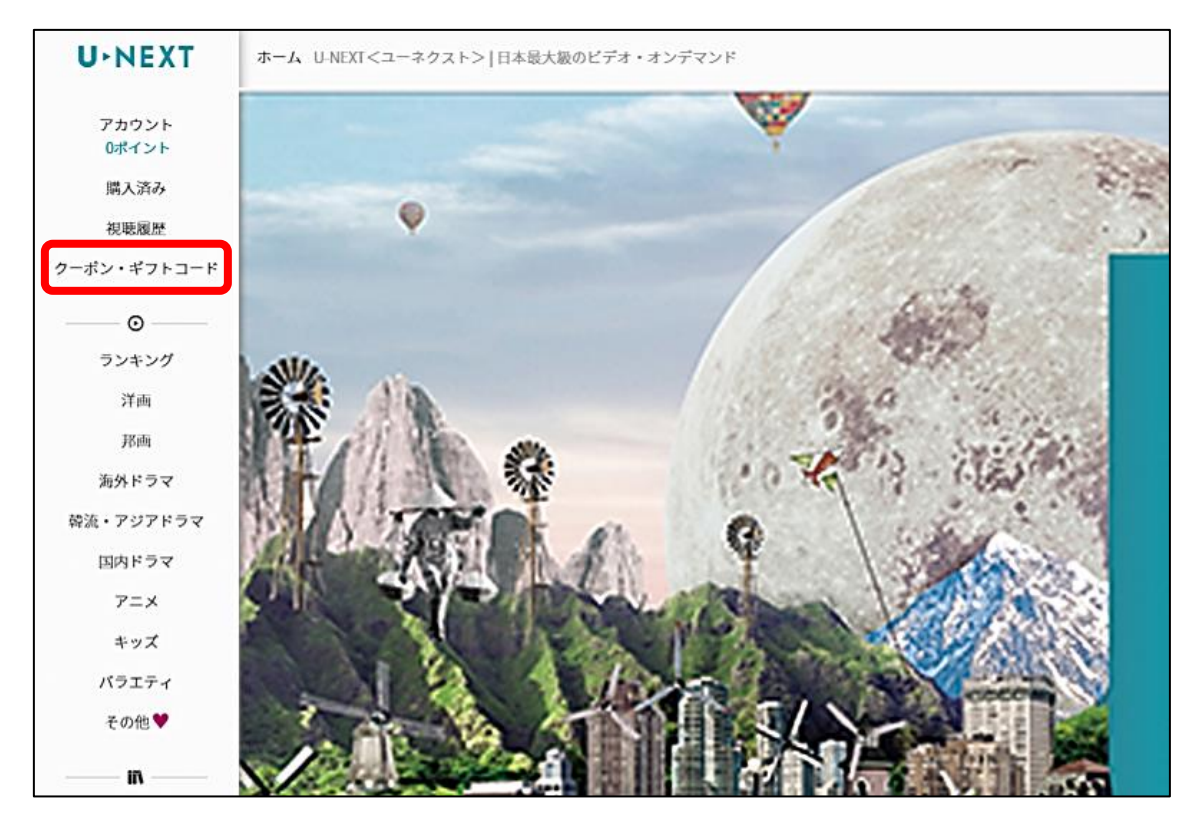

2. クーポン・ギフトコードの種類を選択する画面になりますので、「クーポン」をクリックします。

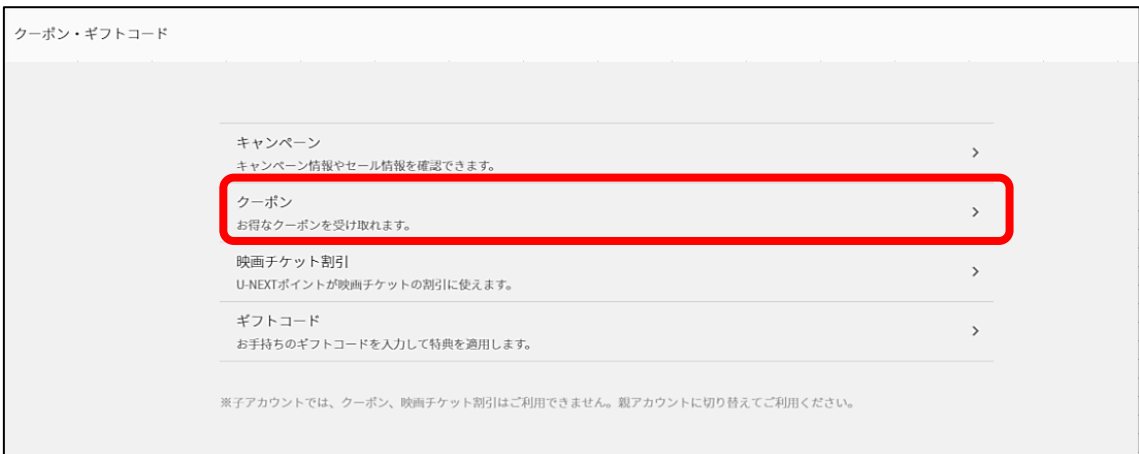

3. もう一度アカウント情報を入力すると、使用可能クーポンが表示されます。

クーポンを使うには「適用する」をクリックし、確認画面の「決定」クリックで完了します。

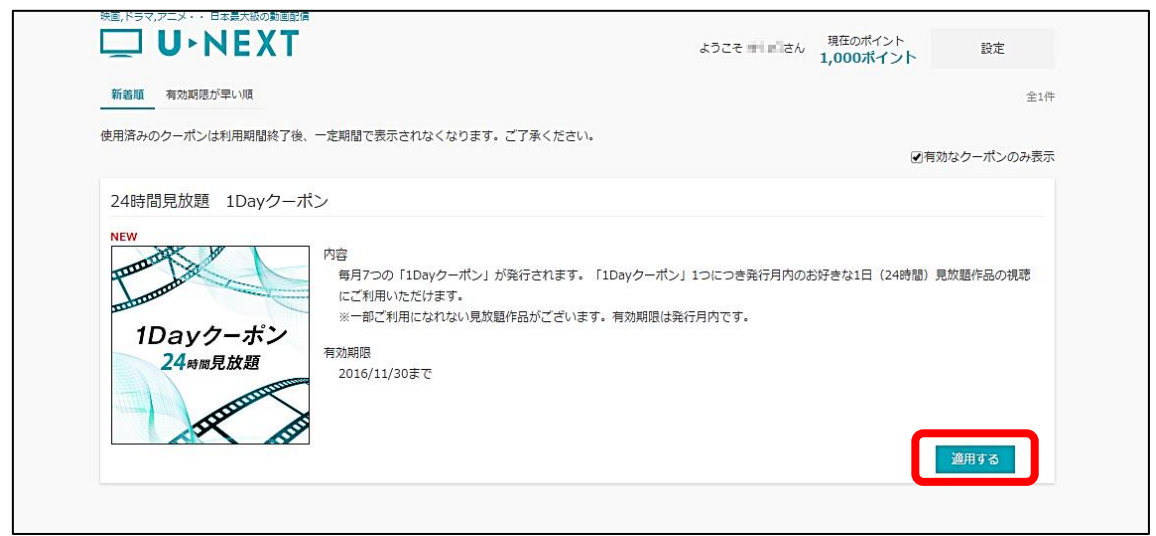

1day クーポンは適用した瞬間から 24 時間の間、対象作品を何作品でも観ることができます。

- ※ クーポンは 1 回使い切りです。使用済みのクーポンは「適用する」がクリックできません。
- ※ またどのクーポンにも使用期限がありますのでご注意ください。
- 4. 以上でクーポンのお手続きは終了です。クーポン内容にあったサービスをご利用ください。

## **1day クーポンをお持ちの方は**

◆ 対象作品はいくつでも見放題! 1day クーポンの対象作品は、作品タイトルの画像の下に「見放題」「読み放題」のアイコンが付

いています。

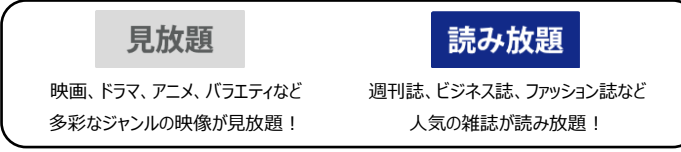

※雑誌読み放題は親アカウントのみでご利用いただけます。子アカウントではご利用いただけません。

見放題と書かれた作品は基本的にどれも観ることができますが、下記の作品はご視聴いただくことができま せん。あらかじめご了承ください。

```
U-NEXT の「ビデオ見放題サービス」対象作品のうち、成人向け作品
U-NEXT の「ビデオ見放題サービス」対象作品のうち、下記 3 社が提供する作品
・ 株式会社ソニー・ピクチャーズエンタテインメント
・ ワーナー エンターテイメント ジャパン株式会社
・ 東映アニメーション株式会社
```

```
クーポン適用中は、視聴可能な作品しか表示されないため、対象作品を探す必要はありません。
```
◆書籍も読み放題!

こちらはブックサービス「BookPlace」のサイトです。1dayクーポン適用中は雑誌 (電子書籍版) も読み放題 となります。「読み放題」のアイコンが目印です。

「U-NEXT」と「BookPlace」は連携しているため、1 つの 1day クーポンで映像コンテンツも雑誌コンテンツも見 放題・読み放題になります。

※再ログインを求められる場合がございます。